## Microsoft Edge をお使いの方

2019 年 2 月吉日 五十嵐源太郎

Microsoft Edge で食支援プロジェクト・会員専用ページをクリックすると、以 下のようなエラーメッセージが出ます。

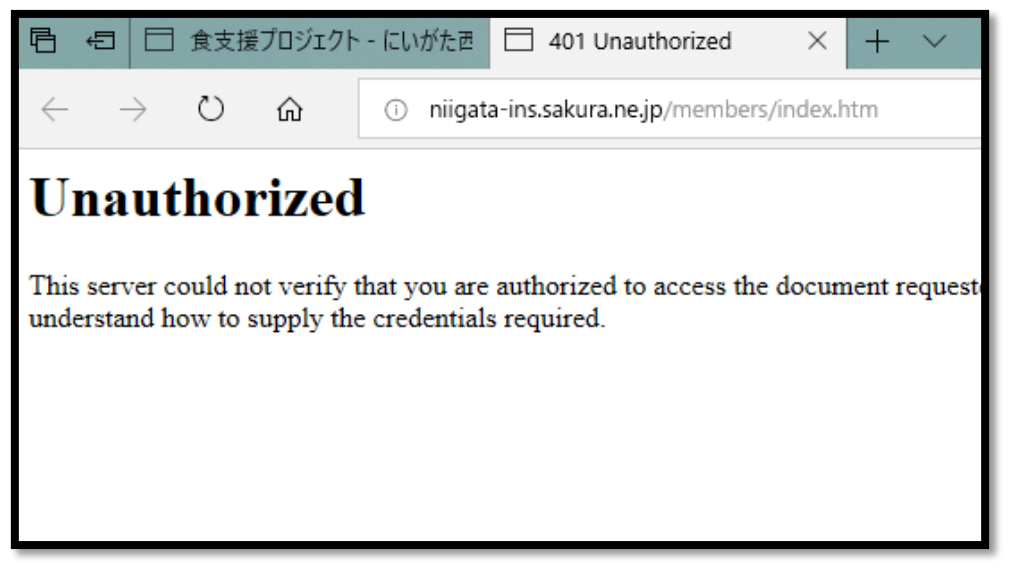

その時は次のように対応してください。

## ① アドレスバーをクリックします。

クリックすると、アドレスの文字が下の図のように反転します。

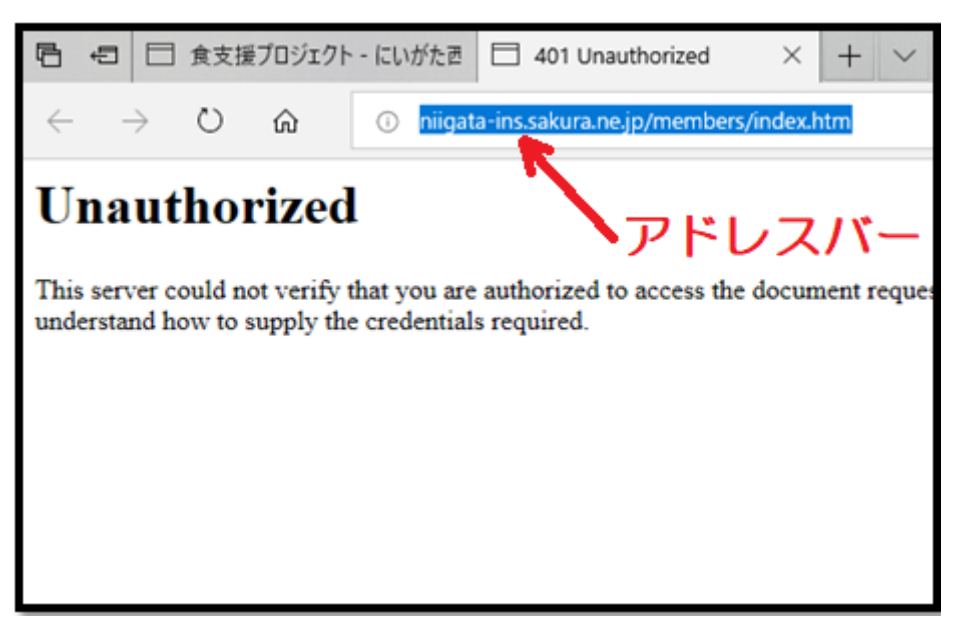

## 2 キーボードの「Enter」を押します。

以下のようなものが出ますので、あとは ID とパスワードを入力してくださ い。会員専用ページが出てきます。

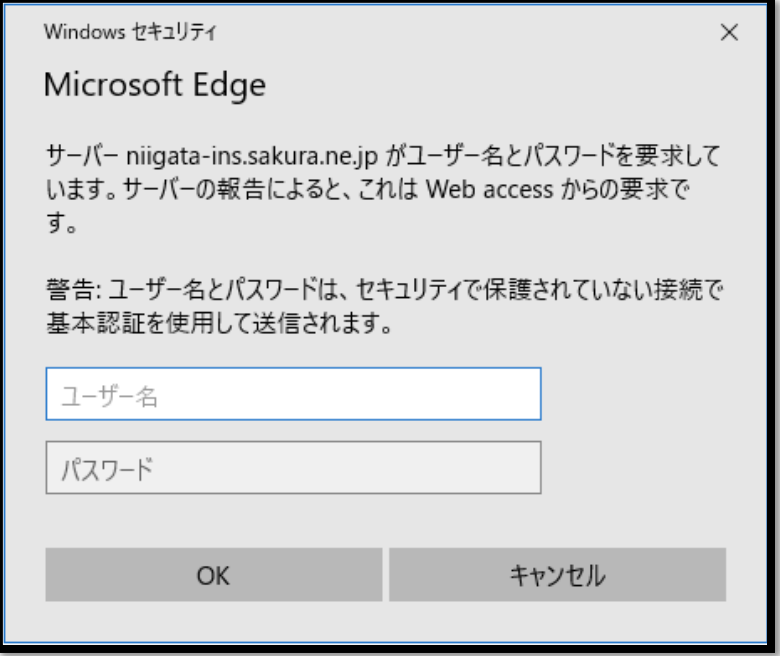

この現象が起こるのは、Microsoft Edge を使用した場合のみです。 Microsoft Internet Explorer や、Google Chrome など他のブラウザではエラー メッセージは出ません。